# So you want to use GIS in your research...

REBECCA BARTLETT, GIS LIBRARIAN

MEAGHAN KENNY, GEOSPATIAL DATA SERVICES SPECIALIST

GIS@CARLETON.CA

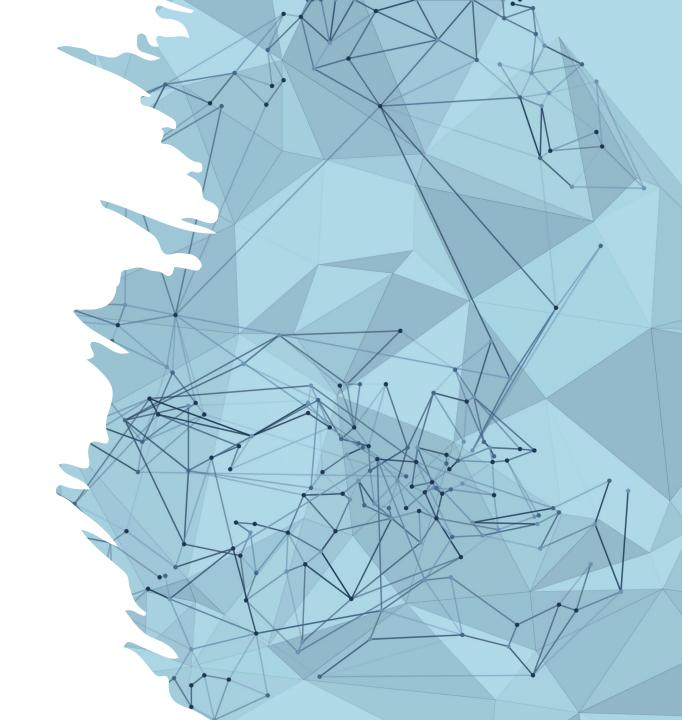

#### Overview

- What is GIS and what can it do?
- GIS data
  - Raster & Vector layers
  - Attributes
  - Structured & semi-structured data
- Finding GIS data
- Selecting a GIS software
- GIS project tips

#### Before we start

GIS has a lot of terminology and technical quirks, so can be frustrating. That's normal!

We often say that it's not a learning curve, but a brick wall.

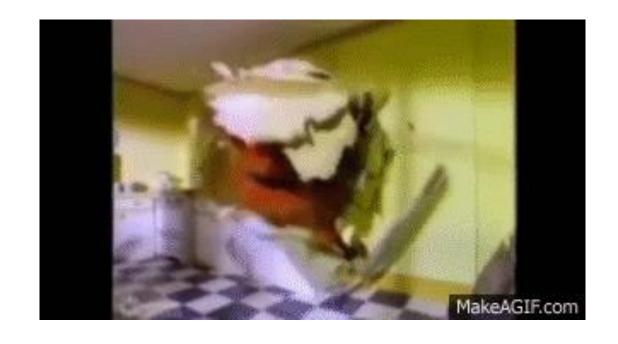

#### What is GIS?

#### What is GIS?

GIS = Geographic Information
 System

 Invented in the 1960s by Roger Tomlinson at Natural Resources Canada

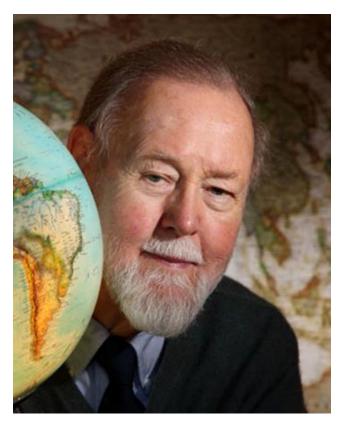

Source: https://commons.wikimedia.org/wiki/File:RogerGlobe.jpg

#### What is GIS?

- There are 3 main components to a GIS:
  - Visual representation as layers (map)
  - Table (data)
  - Analysis tools (software)

#### These 3 components are directly linked

- What happens in the table (underlying data) is represented visually in the map layer.
- If you do analysis (e.g. querying, filtering a selection) in the table, the changes are represented and visualized in the layer.

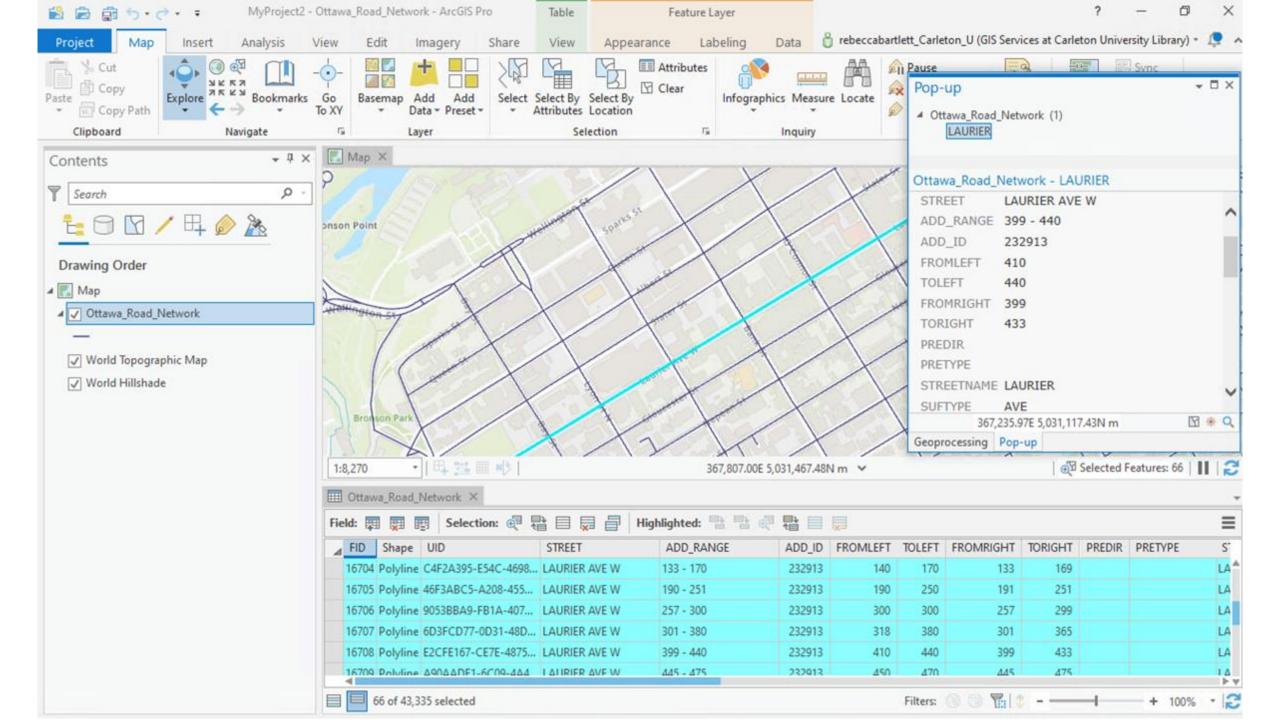

#### What is GIS: GIS layers

- Each GIS dataset is a layer when used in GIS software
- Layers can be stacked on top of one another to create a map or to perform analysis
- It is important to note that there is a hierarchy to the layer drawing order
  - If you place a polygon layer with a colour fill on top of a point layer, your points may not show up

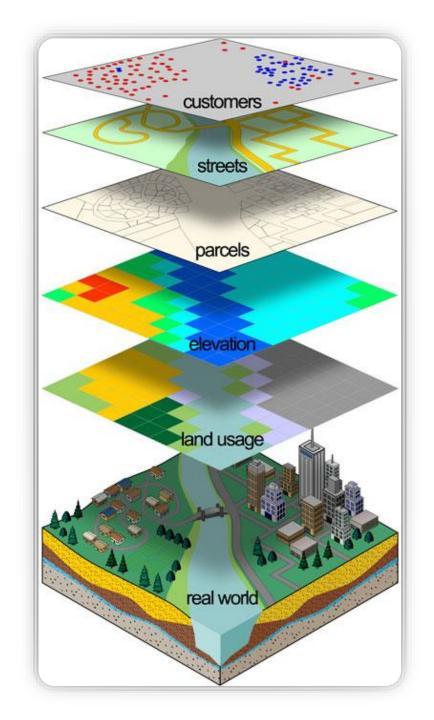

#### What is GIS: GIS layers

Layer order or drawing order is important to take note of

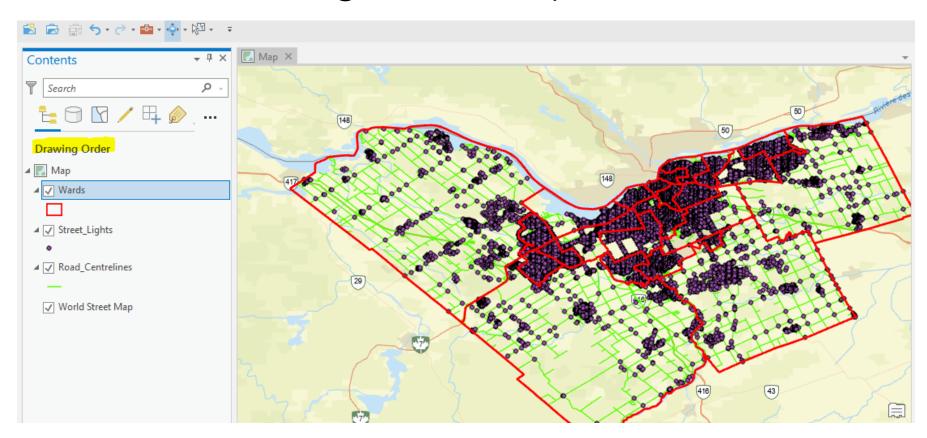

#### What can GIS do?

- It can help solve spatial questions or problems. For example:
  - Where should we build a new social service center so that it serves the most people in need?
  - What is the topology or surficial geology of the location where a new build will take place?
  - What percentage of an area has tree canopy?
  - How can we visualize changing patterns in sea ice?

But...how?!

Spatial analysis!

#### Spatial Analysis: What is it?

- Uses geospatial data to study entities using their geographic or topological properties
- Can identify relationships between different entities, or combine entities to create new information
  - What's the fastest route from Carleton to Shawarma Palace by public transit?
  - How many people live within 5km of Ottawa hospitals?
  - If moose prefer marshes and areas more than 1km away from roads, where are their ideal habitats?

### Spatial Analysis: Shawarma Palace via transit

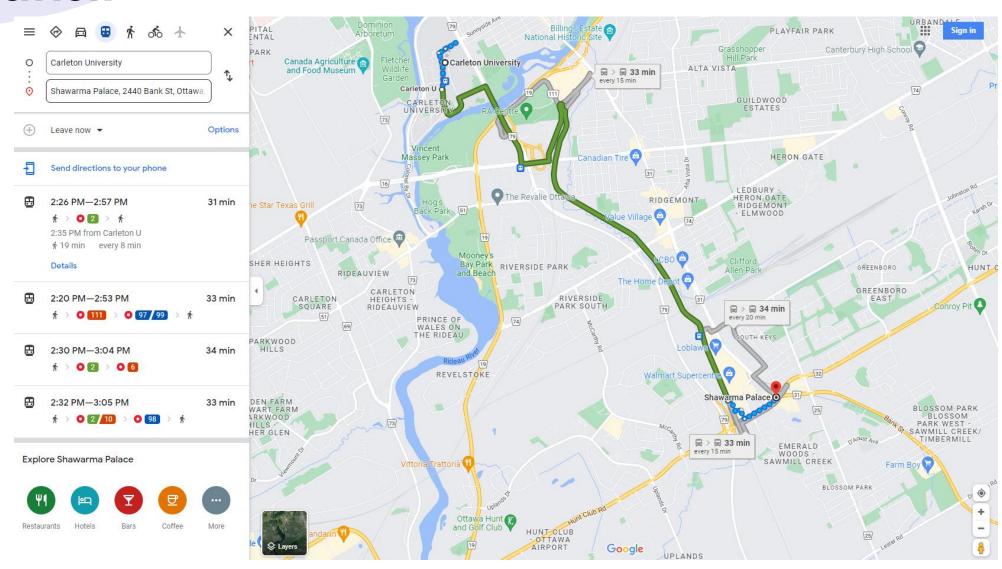

#### Spatial Analysis: Prepare for a bike ride

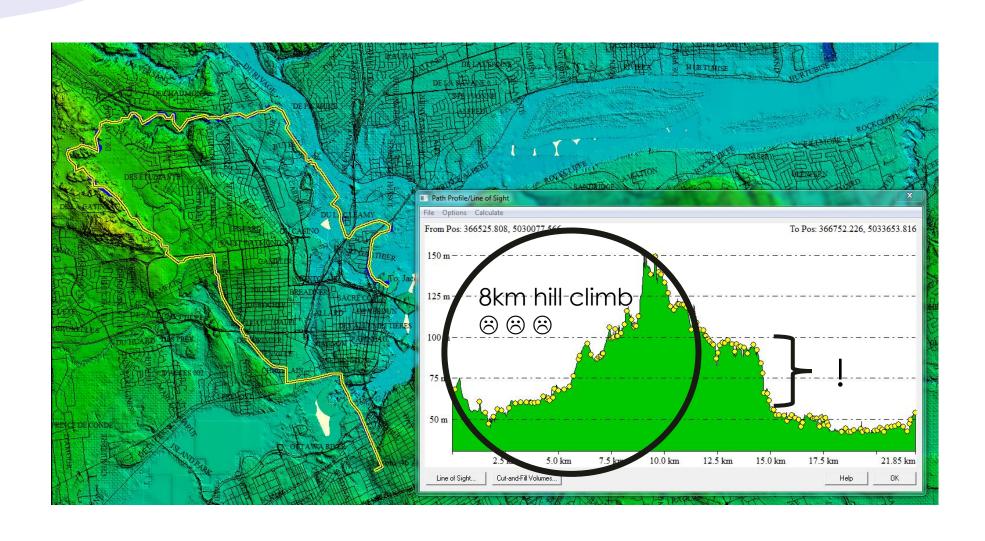

### Spatial Analysis: Bronze Age travel routes across Amanus Mountains in Türkiye

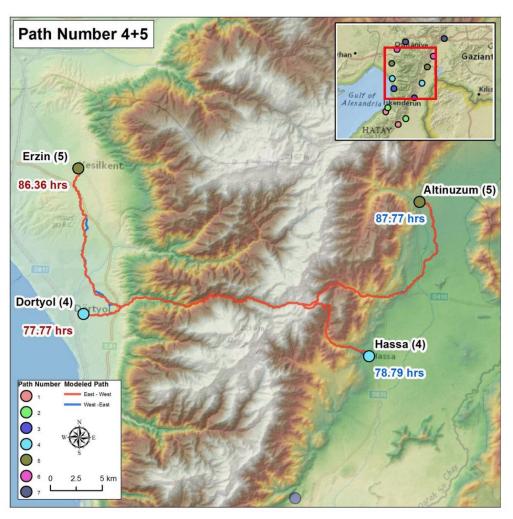

### Spatial Analysis: Google Maps but in Ancient Rome

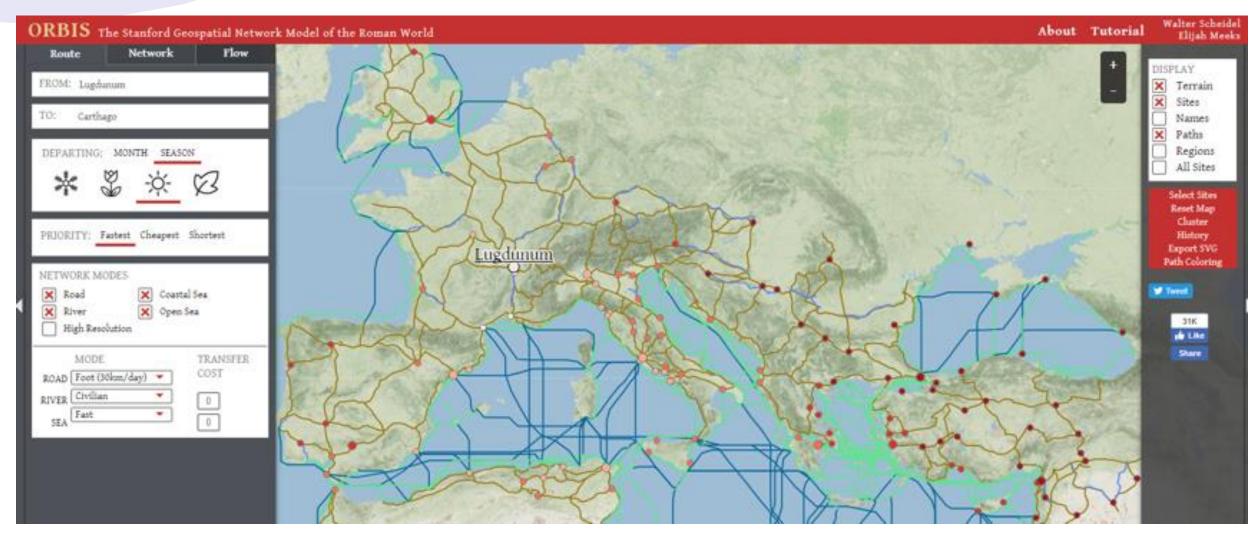

Source: http://orbis.stanford.edu/

#### Spatial Analysis: Buffer

- A buffer creates an area around an entity at a specified distance
  - e.g. a 5km-diameter circle around a hospital

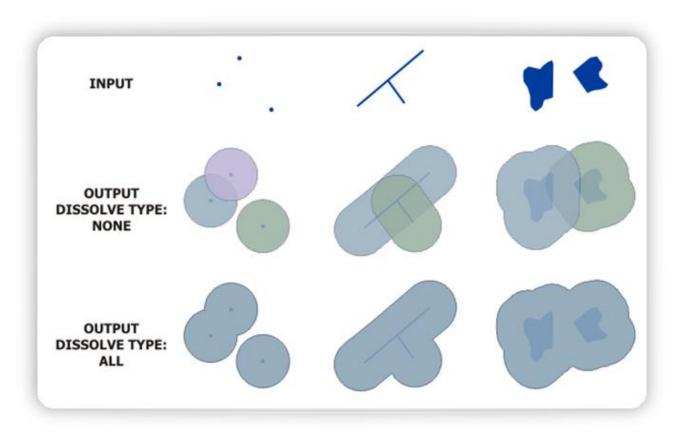

Source: https://desktop.arcgis.com/en/arcmap/latest/tools/analysis-toolbox/buffer.htm

#### Spatial Analysis: Clip

- Clipping uses a polygon to cut out all the entities that fall within that polygon
  - e.g. all the homes within that 5km hospital buffer

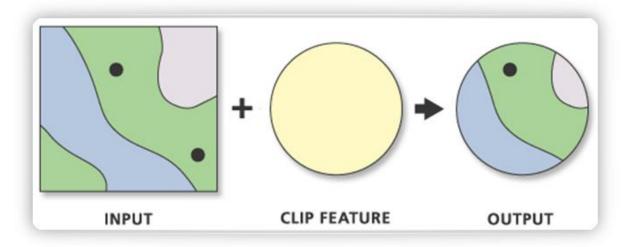

Source: <a href="https://desktop.arcgis.com/en/arcmap/latest/tools/analysis-toolbox/clip.htm">https://desktop.arcgis.com/en/arcmap/latest/tools/analysis-toolbox/clip.htm</a>

#### **GIS Data**

#### GIS Data: Two types of layers

- Vector: points, lines, and polygon geometries
  - File types include DWG, shapefiles, Google Earth KML

- Raster: continuous grids made up of pixels
  - File types include TIFF & JPEG
  - Air photos are raster files

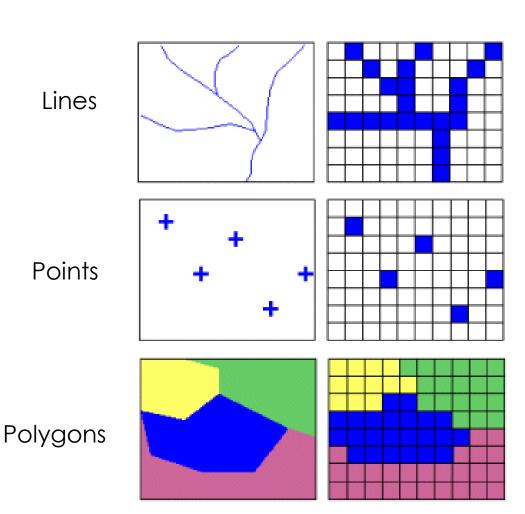

#### GIS Data: Vector layers

- Vector Geographical features often expressed as types of geometry.
  - Points, Polylines & Polygons
  - Common file formats
    - Esri Shapefile (shp)
    - AutoCAD Drawing (dwg)
    - Google Earth (kml)
    - OpenStreetMap (osm)

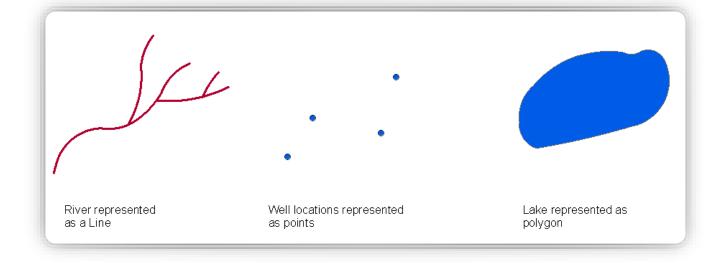

### Vector data: Ottawa 1:1000 topographic data

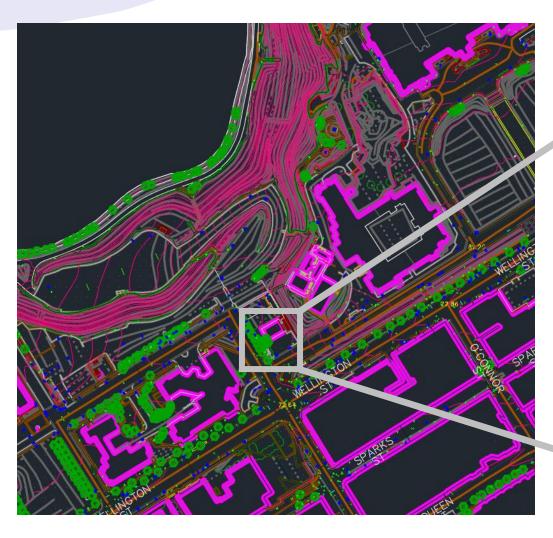

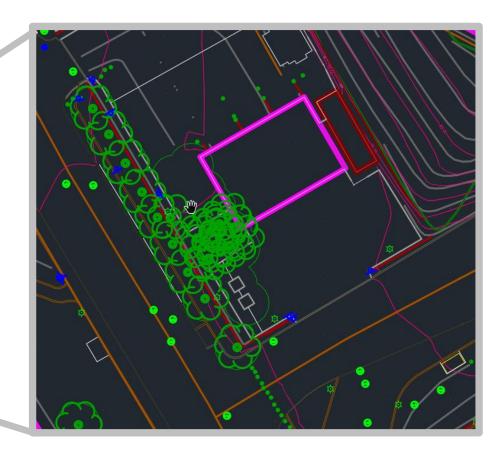

Source: Ottawa 1:1000 topographic data, tile 367031A.dwg; <a href="https://carleton-u.maps.arcgis.com/apps/PublicInformation/index.html?appid=d572e8f92e21414">https://carleton-u.maps.arcgis.com/apps/PublicInformation/index.html?appid=d572e8f92e21414</a> 483f293c667ae0c9e

#### Vector data: Ottawa tree survey

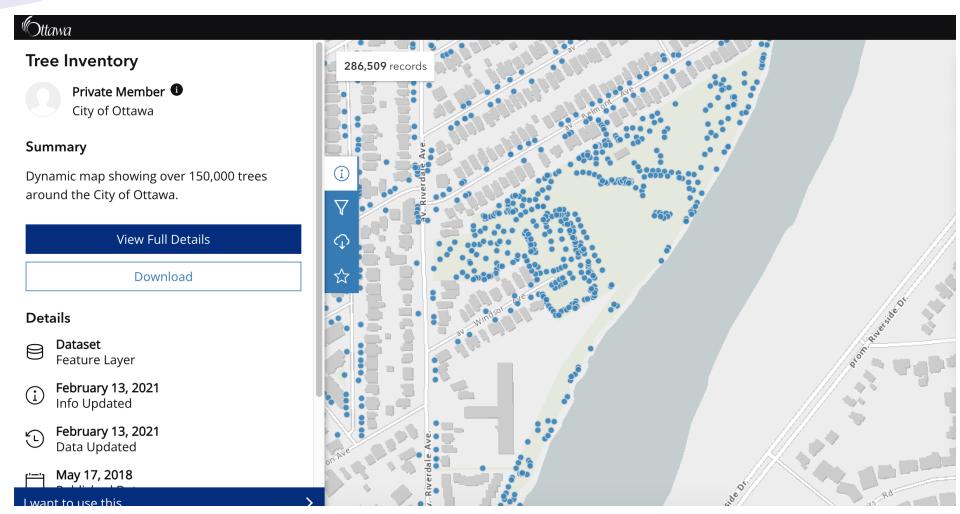

Source: <a href="https://open.ottawa.ca/datasets/tree-inventory/explore?location=45.393315%2C-75.675664%2C8.00">https://open.ottawa.ca/datasets/tree-inventory/explore?location=45.393315%2C-75.675664%2C8.00</a>

#### GIS Data: Raster layers

- Raster Type of digital image represented by reducible and enlargeable grids or pixels.
  - Air photos, satellite images, Digital Elevation Models (DEMs)
  - Various file formats:
    - GeoTiff
    - JPEG
    - JPEG2000
    - MrSID

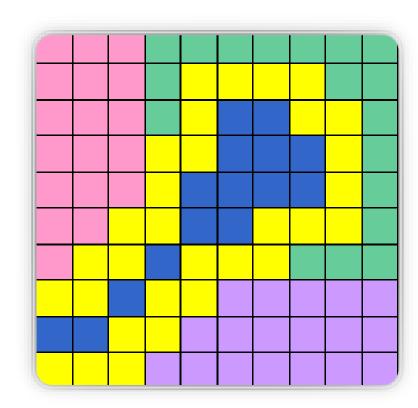

### Raster layer: Air photo

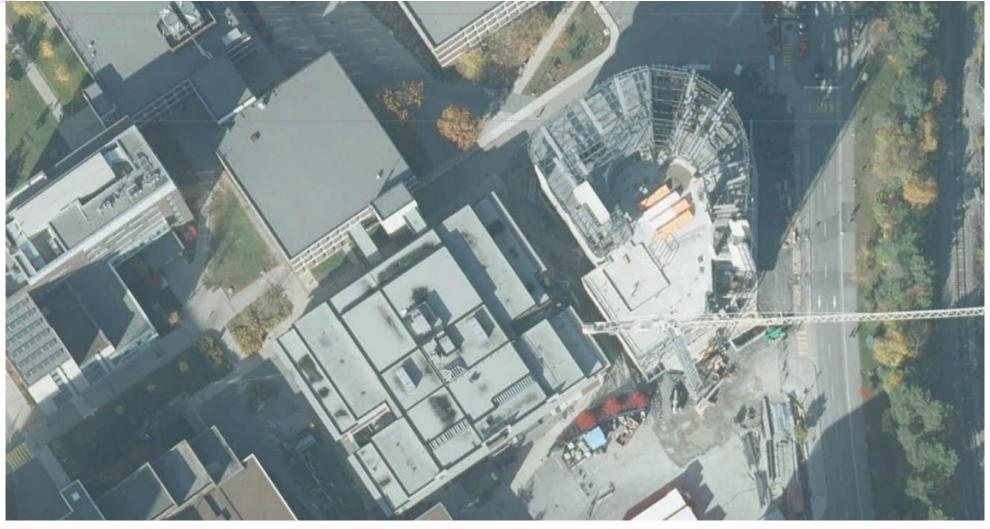

Source: 2019 DRAPE imagery, Land Information Ontario; <a href="https://geo.scholarsportal.info/#r/details/">https://geo.scholarsportal.info/#r/details/</a> uri@=2799205642

#### GIS Data: Attributes

- Attributes are what describe a specific feature such as:
  - Lines representing roads could have the road name, speed limit, direction, address range, etc.
  - Points representing trees could include species and circumference attributes
  - Areas representing building footprints could include address, business names (if relevant), property owner, etc.

#### GIS Data: Attributes

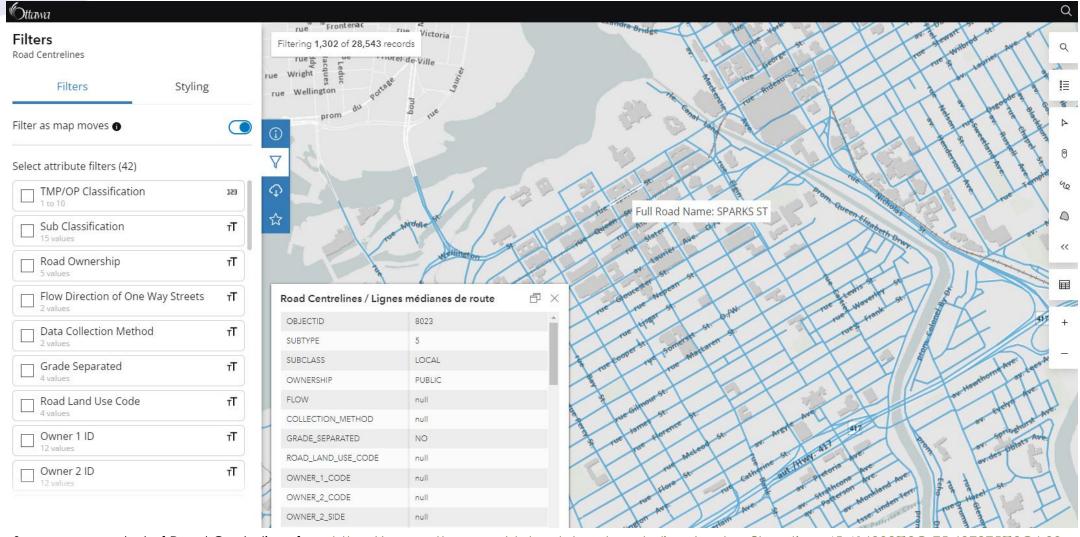

Source: screenshot of Road Centrelines from <a href="https://open.ottawa.ca/datasets/road-centrelines/explore?location=45.416302%2C-75.697275%2C6.00">https://open.ottawa.ca/datasets/road-centrelines/explore?location=45.416302%2C-75.697275%2C6.00</a>

#### GIS Data: Attributes

Natural Resources
 Canada contours
 in Quebec where
 one section is
 measured in feet
 and rest is
 measured in
 metres

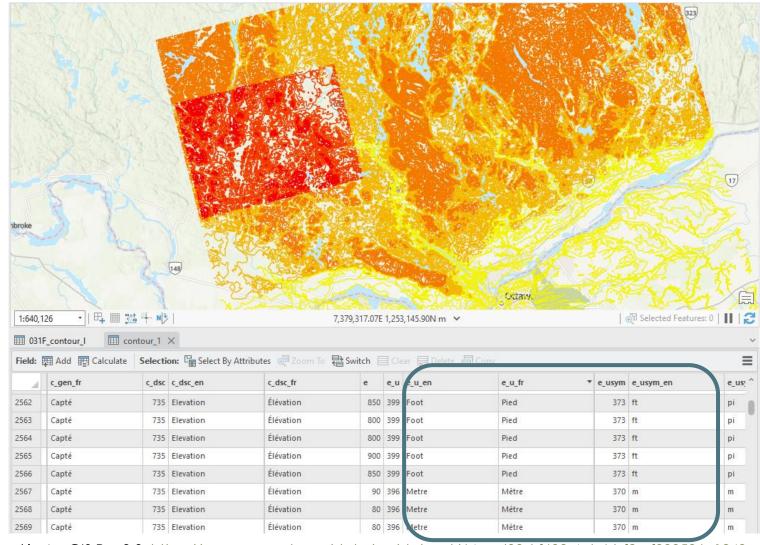

#### GIS Data: data structure

- Structured data is comprised of clearly defined data types whose pattern makes them easily searchable
- **Unstructured data** "everything else" is comprised of data that is usually not as easily searchable, including formats like audio, video, and social media postings.
- To make things even more clear, there is also occasionally semi-structured data

#### Structured vs. semi-structured data

| Α       | В          | С                | D         | E         | F       | G         | H          | 1                     | J          | K           | L          | M           | N        | 0        | P       |
|---------|------------|------------------|-----------|-----------|---------|-----------|------------|-----------------------|------------|-------------|------------|-------------|----------|----------|---------|
| BJECTID | OBJECT_ID  | DESCR            | RANK      | SP_EVID_0 | SP_EVID | LOC_CLS   | BUS_EFF_DT | ACCURACY              | SYS_AREA S | YS_LENG EFF | DATE       | Shape_Lei C | ORIG_FID | POINT_X  | POINT_Y |
| 1       | 69941860   | Black Bear Den S | Very High | Υ         | Yes     | Upland I  | 2009-11-30 | Within 20 metres      | 163.985    | 52.298      | 2010-01-27 | 0.000563    | 0        | -78.1307 | 45.3299 |
| 2       | 1050126561 | Black Bear Den S | High      | Υ         | Yes     | Upland I  | 1998-04-14 | RE Reliable (to 100m) | 1252       | 0           | 2003-12-04 | 0.001384    | 1        | -78.1229 | 45.8283 |
| 3       | 1050126562 | Black Bear Den S | High      | Υ         | Yes     | Shoreline | 1998-04-14 | RE Reliable (to 100m) | 1252       | 0           | 2003-12-04 | 0.001383    | 2        | -78.0956 | 45.8152 |
| 4       | 1050126563 | Black Bear Den S | High      | Υ         | Yes     | Upland I  | 1998-04-14 | RE Reliable (to 100m) | 1252       | 0           | 2003-12-04 | 0.001383    | 3        | -78.1094 | 45.8131 |
| 5       | 1050126564 | Black Bear Den S | High      | Υ         | Yes     | Upland I  | 1998-04-14 | RE Reliable (to 100m) | 1252       | 0           | 2003-12-04 | 0.001382    | 4        | -78.1583 | 45.7421 |
| 6       | 1050126565 | Black Bear Den S | High      | Υ         | Yes     | Upland I  | 1998-04-14 | RE Reliable (to 100m) | 1252       | 0           | 2003-12-04 | 0.001382    | 5        | -78.2066 | 45.7362 |
| 7       | 1050126566 | Black Bear Den S | High      | Υ         | Yes     | Upland I  | 1998-04-14 | RE Reliable (to 100m) | 1252       | 0           | 2003-12-04 | 0.001382    | 6        | -78.0465 | 45.7237 |
| 8       | 1050126567 | Black Bear Den S | High      | Υ         | Yes     | Shoreline | 1998-04-14 | RE Reliable (to 100m) | 1252       | 0           | 2003-12-04 | 0.001382    | 7        | -78.0479 | 45.7236 |
| 9       | 1050126568 | Black Bear Den S | High      | Υ         | Yes     | Upland I  | 1998-04-14 | RE Reliable (to 100m) | 1252       | 0           | 2003-12-04 | 0.001382    | 8        | -78.0469 | 45.7231 |
| 10      | 1050126569 | Black Bear Den S | High      | Υ         | Yes     | Upland I  | 1998-04-14 | RE Reliable (to 100m) | 1252       | 0           | 2003-12-04 | 0.001382    | 9        | -78.3004 | 45.7260 |
| 11      | 1050126570 | Black Bear Den S | High      | Υ         | Yes     | Upland I  | 1998-04-14 | RE Reliable (to 100m) | 1252       | 0           | 2003-12-04 | 0.001382    | 10       | -78.0944 | 45.6978 |
| 12      | 1050126571 | Black Bear Den S | High      | Υ         | Yes     | Shoreline | 1998-04-14 | RE Reliable (to 100m) | 1252       | 0           | 2003-12-04 | 0.001381    | 11       | -78.3386 | 45.6598 |
| 13      | 1050126572 | Black Bear Den S | High      | Υ         | Yes     | Upland I  | 1998-04-14 | RE Reliable (to 100m) | 1252       | 0           | 2003-12-04 | 0.00138     | 12       | -78.3255 | 45.5801 |
| 14      | 1050847495 | Black Bear Den S |           | Υ         | Yes     |           | 2001-01-18 | Within 20 metres      | 555.781    | 0           | 2004-02-27 | 0.001194    | 13       | -78.8975 | 45.7181 |
| 15      | 1050847496 | Black Bear Den S | i         | Υ         | Yes     |           | 2001-01-18 | Within 20 metres      | 1256.5     | 0           | 2004-02-27 | 0.001385    | 14       | -78.9016 | 45.7078 |

|                          |                             |             | Ottawa, C | City [Census subdivisi | on], Ontario   |      |         | Ontario [F | Province] |        |          |          |             |
|--------------------------|-----------------------------|-------------|-----------|------------------------|----------------|------|---------|------------|-----------|--------|----------|----------|-------------|
| Topic                    | Characteristics             | Note        | Total     | Flag_Total Male        | Flag_Male Fema | le   | Flag_Fe | m: Total   | Flag_Tota | Male   | Flag_Mal | e Female | Flag_Female |
|                          |                             |             | Counts (u | nless otherwise spec   | ified)         |      |         |            |           |        |          |          |             |
| Population and dwellings | Population; 2016            | 1           | 934243    |                        | 200            |      |         | 13448494   |           |        | 200      |          | 200         |
| Population and dwellings | Population; 2011            | 1           | 883391    |                        |                |      | ***     | 12851821   |           |        |          |          |             |
| Population and dwellings | Population percentage cha   | nge; 2011 t | 5.8       |                        | VAC:           |      | 2023    | 4.6        |           |        | 1000     |          | 200         |
| Population and dwellings | Total private dwellings     | 2           | 395985    |                        |                |      | ***     | 5598391    |           |        |          |          |             |
| Population and dwellings | Private dwellings occupied  | 3           | 373756    |                        | 100            |      | 200     | 5169174    |           |        |          |          | 200         |
| Population and dwellings | Population density per squ  | are kilome  | 334.8     |                        |                |      | ***     | 14.8       |           |        |          |          | ***         |
| Population and dwellings | Land area in square kilome  | tres        | 2790.3    |                        |                |      | 200     | 908699.3   |           |        |          |          | 2.0         |
| Age characteristics      | Total - Age groups and aver | 4           | 934245    | 453875                 | 480            | 0365 |         | 13448495   |           | 655939 | 0        | 688910   | 5           |
| Age characteristics      | 0 to 14 years               |             | 155680    | 79185                  | 70             | 6490 |         | 2207970    |           | 113161 | 5        | 107635   | D           |
| Age characteristics      | 0 to 4 years                |             | 48870     | 24800                  | 24             | 4070 |         | 697360     |           | 35730  | 0        | 34005    | 5           |
| Age characteristics      | 5 to 9 years                |             | 53715     | 27365                  | 20             | 6350 |         | 756085     |           | 38732  | 0        | 36876    | 5           |
| Age characteristics      | 10 to 14 years              |             | 53095     | 27020                  | 20             | 6075 |         | 754530     |           | 38700  | 0        | 36753    | 0           |

• GIS data needs to be structured to work correctly in GIS software.

### GIS data may not start as structured or even semi-structured data

#### Any data with a geographic component can be mapped

- Address, town, country, latitude-longitude coordinates, etc.
- That information can come from just about anywhere

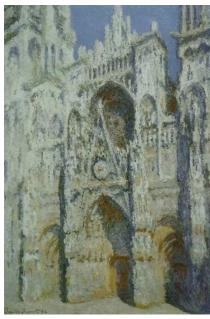

Source: Wikipedia

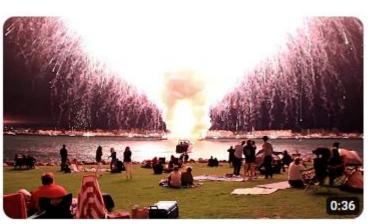

San Diego Fireworks 2012, LOUD and up close

#### CHAPTER I

#### JONATHAN HARKER'S JOURNAL

(Kept in shorthand.)

3 May. Bistritz.—Left Munich at 8:35 P. M., on 1st May, arriving at Vienna early next morning; should have arrived at 6:46, but train was an hour late. Buda-Pesth seems a wonderful place, from the glimpse which I got of it from the train and the little I could walk through the streets. I feared to go very far from the station, as we had arrived late and would start as near the correct time as possible. The impression I had was that we were leaving the West and entering the East; the most western of splendid bridges over the Danube, which is here of noble width and depth, took us among the traditions of Turkish rule.

https://www.gutenberg.org/cache/epub/345/pg345-images.html

### ...but it will need to end up as structured data to work in GIS software

| O P              | 0      | N        | M         | L          | K          | J          | 1                     | Н          | G         | F       | E        | D         | С                | В          | Α        |
|------------------|--------|----------|-----------|------------|------------|------------|-----------------------|------------|-----------|---------|----------|-----------|------------------|------------|----------|
| OINT_X POINT_    | POINT_ | ORIG_FID | Shape_Ler | _DATE      | YS_LENG EF | SYS_AREA S | ACCURACY              | BUS_EFF_DT | LOC_CLS   | SP_EVID | SP_EVID_ | RANK      | DESCR            | OBJECT_ID  | OBJECTID |
| -78.1307 45.329  | -78.13 | 0        | 0.000563  | 2010-01-27 | 52.298     | 163.985    | Within 20 metres      | 2009-11-30 | Upland I  | Yes     | Υ        | Very High | Black Bear Den S | 69941860   | 1        |
| -78.1229 45.828  | -78.12 | 1        | 0.001384  | 2003-12-04 | 0          | 1252       | RE Reliable (to 100m) | 1998-04-14 | Upland I  | Yes     | Υ        | High      | Black Bear Den S | 1050126561 | 2        |
| -78.0956 45.815  | -78.09 | 2        | 0.001383  | 2003-12-04 | 0          | 1252       | RE Reliable (to 100m) | 1998-04-14 | Shoreline | Yes     | Υ        | High      | Black Bear Den S | 1050126562 | 3        |
| -78.1094 45.813  | -78.10 | 3        | 0.001383  | 2003-12-04 | 0          | 1252       | RE Reliable (to 100m) | 1998-04-14 | Upland I  | Yes     | Υ        | High      | Black Bear Den S | 1050126563 | 4        |
| -78.1583 45.742  | -78.15 | 4        | 0.001382  | 2003-12-04 | 0          | 1252       | RE Reliable (to 100m) | 1998-04-14 | Upland I  | Yes     | Υ        | High      | Black Bear Den S | 1050126564 | 5        |
| -78.2066 45.736  | -78.20 | 5        | 0.001382  | 2003-12-04 | 0          | 1252       | RE Reliable (to 100m) | 1998-04-14 | Upland I  | Yes     | Υ        | High      | Black Bear Den S | 1050126565 | 6        |
| -78.0465 45.723  | -78.04 | 6        | 0.001382  | 2003-12-04 | 0          | 1252       | RE Reliable (to 100m) | 1998-04-14 | Upland I  | Yes     | Υ        | High      | Black Bear Den S | 1050126566 | 7        |
| -78.0479 45.723  | -78.04 | 7        | 0.001382  | 2003-12-04 | 0          | 1252       | RE Reliable (to 100m) | 1998-04-14 | Shoreline | Yes     | Υ        | High      | Black Bear Den S | 1050126567 | 8        |
| -78.0469 45.723  | -78.04 | 8        | 0.001382  | 2003-12-04 | 0          | 1252       | RE Reliable (to 100m) | 1998-04-14 | Upland I  | Yes     | Υ        | High      | Black Bear Den S | 1050126568 | 9        |
| -78.3004 45.726  | -78.30 | 9        | 0.001382  | 2003-12-04 | 0          | 1252       | RE Reliable (to 100m) | 1998-04-14 | Upland I  | Yes     | Υ        | High      | Black Bear Den S | 1050126569 | 10       |
| -78.0944 45.697  | -78.09 | 10       | 0.001382  | 2003-12-04 | 0          | 1252       | RE Reliable (to 100m) | 1998-04-14 | Upland I  | Yes     | Υ        | High      | Black Bear Den S | 1050126570 | 11       |
| -78.3386 45.6598 | -78.33 | 11       | 0.001381  | 2003-12-04 | 0          | 1252       | RE Reliable (to 100m) | 1998-04-14 | Shoreline | Yes     | Υ        | High      | Black Bear Den S | 1050126571 | 12       |
| -78.3255 45.580: | -78.32 | 12       | 0.00138   | 2003-12-04 | 0          | 1252       | RE Reliable (to 100m) | 1998-04-14 | Upland I  | Yes     | Υ        | High      | Black Bear Den S | 1050126572 | 13       |
| -78.8975 45.718  | -78.89 | 13       | 0.001194  | 2004-02-27 | 0          | 555.781    | Within 20 metres      | 2001-01-18 |           | Yes     | Υ        |           | Black Bear Den S | 1050847495 | 14       |
| -78.9016 45.707  | -78.90 | 14       | 0.001385  | 2004-02-27 | 0          | 1256.5     | Within 20 metres      | 2001-01-18 |           | Yes     | Υ        | i         | Black Bear Den S | 1050847496 | 15       |
| 78.9             | -78.9  | 14       | 0.001385  | 2004-02-27 | 0          | 1256.5     | Within 20 metres      | 2001-01-18 |           | Yes     | Υ        |           | Black Bear Den S | 1050847496 | 15       |

## GIS Data: Coordinate systems and projections

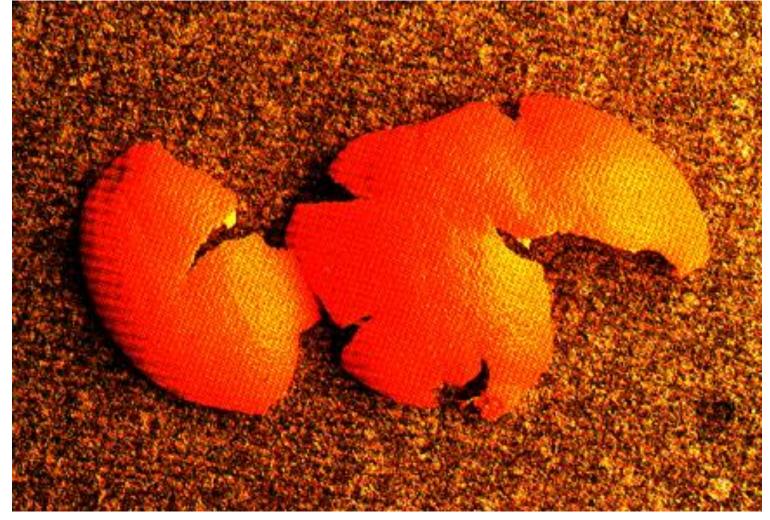

Source: https://krygier.owu.edu/krygier html/geog 222/geog 222 lo/geog 222 lo13 gr/orangepeel.jpg

## GIS Data: Coordinate systems and projections

- There will always always be distortion in at least one of the following ways:
  - Area
  - Shape
  - Distance
  - Direction
- See the distortion:

   https://blocks.roadtolarissa.
   com/enjalot/bd552e711b83

   25c64729

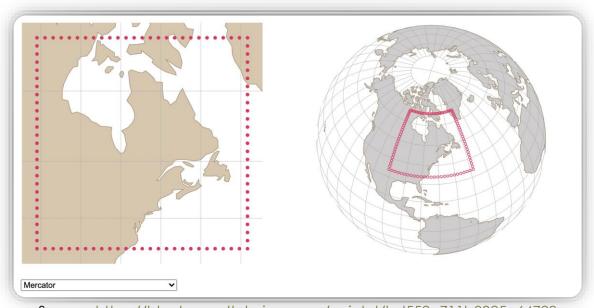

Source: https://blocks.roadtolarissa.com/enjalot/bd552e711b8325c64729

#### GIS data in summary

- GIS data can be vector (points, lines, polygons) or raster (pixelated surface).
- Attributes and the attribute table are where details about different features are.
- Data can be structured, semi-structured, or unstructured
  - GIS software needs structured data to work properly
- Coordinate systems & projections can impact measurements due to distortion

### Finding GIS data

#### GIS Data: How do I find it? (link)

- 1. Determine your **area(s) of interest**
- 2. Figure out what kind of data you want to find about that area
  - E.g.: road network, geology, air photos, provincial boundaries
- 3. Think about who (government, organization, etc.) cares enough to collect the data you want
  - Ask yourself "who cares?" and start there Municipal, Federal, organization, etc.
- 4. Your search should include the following resources:
  - A data portal for the government(s) or organization(s) you've determined may collect the data
  - The <u>Carleton Library's GIS search</u>
  - Google (be specific and use terms like GIS or shapefile as keywords)
- 5. Still can't find anything? We'll help: GIS@carleton.ca
  - That said, sometimes the data just doesn't exist

# Selecting GIS software

#### GIS software: which one should you choose?

https://library.carleton.ca/guides/help/gis-software

There is no "one size fits all" answer

- Depends on several factors:
  - What is your final output going to be?
    - Interactive or static map? Print or digital?
  - What kind of analysis will you be doing?
  - Do you have a Windows or Mac computer?
    - Desktop ArcGIS products are Windows-only, but QGIS is Mac compatible
  - Will you need further GIS training?
    - ArcGIS products have a lot of online training/tutorials, as does QGIS

#### Project management tips

https://library.carleton.ca/guides/help/gis-project-tips

- Keep all data files together in one project folder
  - When saving your map project, make sure it is saved in the same folder as the data (makes it easy to zip everything up and share it if needed)
  - If you move your data from one folder location to another, the GIS software may not be able to find the path to the data and consequently will not display the data layers
- Keep raw data saved and untouched in a separate folder and save copies of it or any newly created files in a "working data" folder
- When saving data files or layers, don't use spaces or characters in the file names. Try using underscore for spaces or CamelCase

#### GIS services

#### https://library.carleton.ca/find/gis

- New 1st floor computer lab!
- GIS workstations all computers in library & remote option
  - Currently 3-hour daily time limit per user
  - GIS software packages (ArcGIS, Global Mapper, Google Earth Pro, QGIS)
  - DWG TrueView
- <u>Free student editions of ArcGIS software</u> (Windows only, not Mac compatible)
  - We recommend ArcGIS Pro for new users, QGIS for Macs
  - Which GIS software should I choose?
- GIS Help Guides includes sections for Architecture & Civil Engineering
  - GIS Project Tips may also be helpful
- Responsive via email: gis@carleton.ca

#### Future GIS Trajectories sessions All Thursdays, 2-4pm, computer lab 103

- Feb 8, Make an online map with Google My Maps
- Feb 15, Introduction to ArcGIS Online

- More to come after Reading Week...
  - ArcGIS Pro introduction + intermediate (2 different sessions)
  - Field Maps
  - Mapping census data in QGIS
  - Planet.com imagery

#### Questions?

DON'T HESITATE TO EMAIL US AT GIS@CARLETON.CA